# Node.js and WebSocket

Ver. 1.10

## Datagram Ltd.

2014 12 2

 $\begin{array}{ll} \text{CentOS} & \text{Node} \\ \text{PHP} \end{array}$ PHP 2000 PHP **Ver. 1.00** 2014 12 2

> **Ver. 1.10** 2014 12 2 PHP

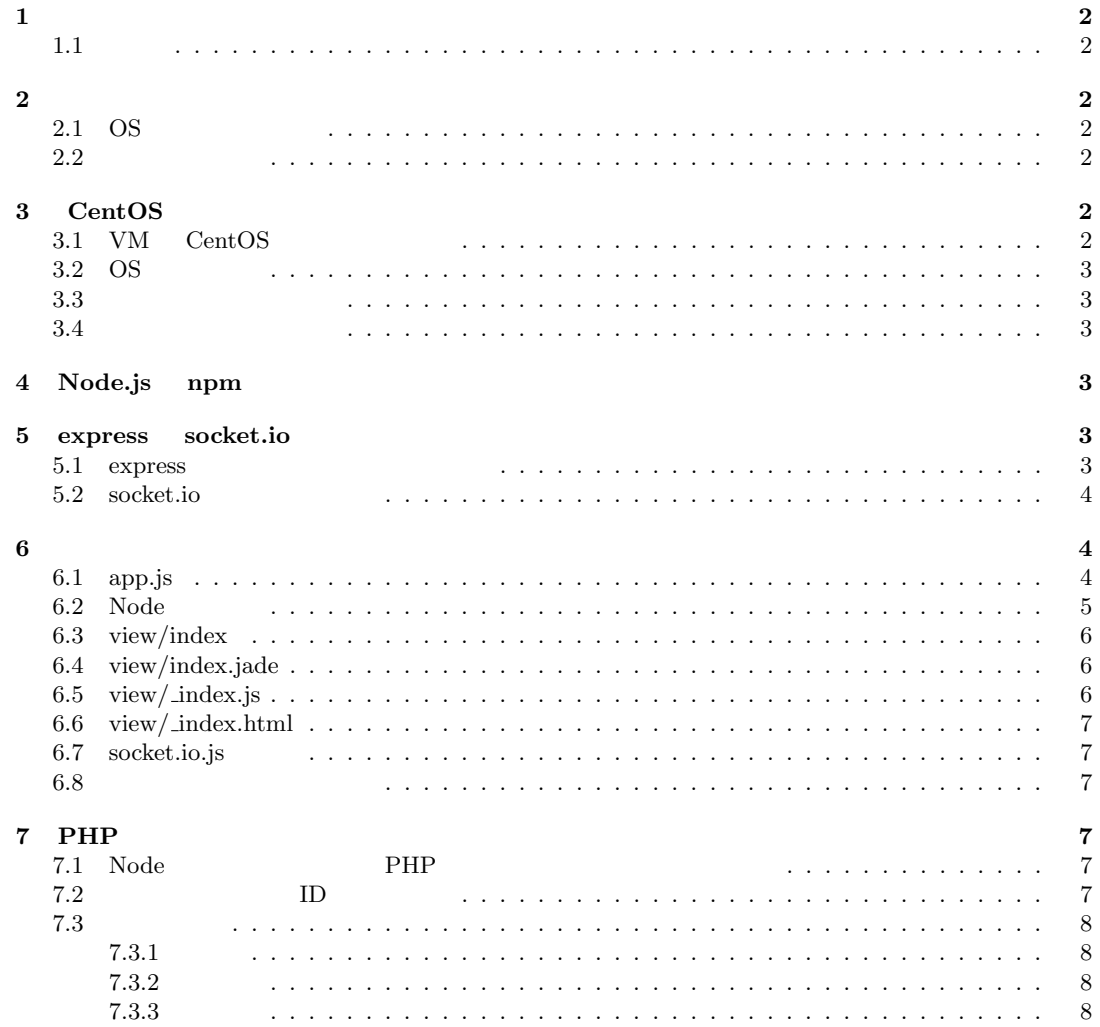

# **1** 概要

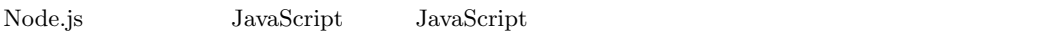

# $1.1$

- 1. CentOS
- 2. Node.js npm
- 3. express socket.io

# **2** and **2** and **2** and **2** and **2** and **2** and **2** and **2**

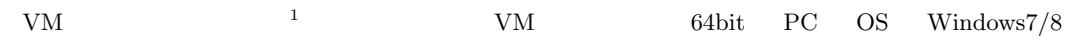

# 2.1 OS

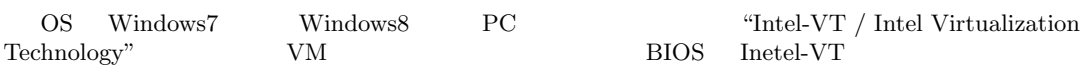

# **2.2**

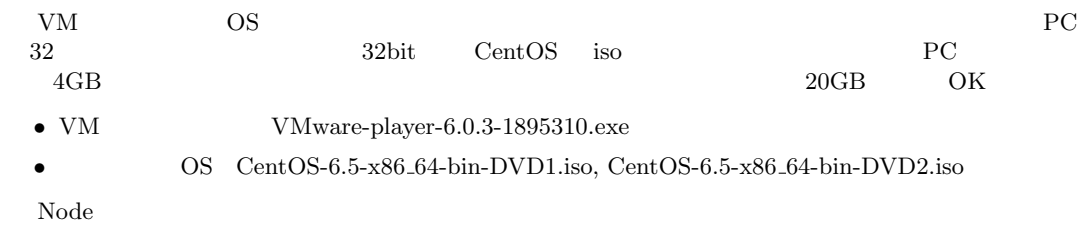

# 3 CentOS

# **3.1 VM CentOS**

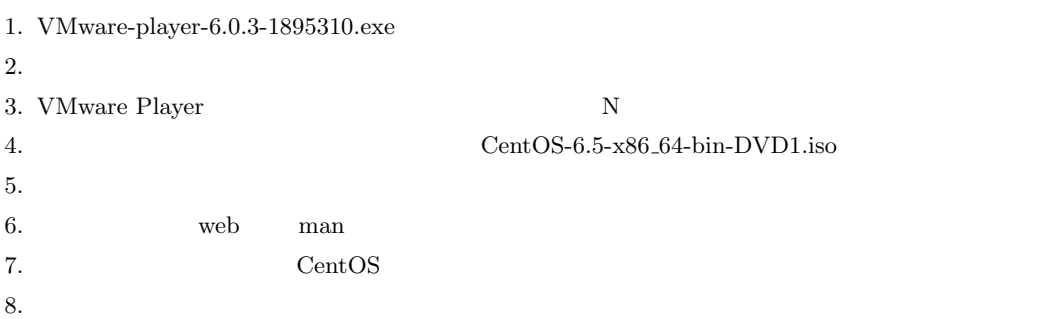

 $1$  VM PC OS

#### 3.2 OS

- 1. CentOS Other root
- 2. coot root **root** 2.
- 3. GUI System Preferences Keyboard
- 4. Layout Japan/Japanese Add
- 5. Default Japanese Close
- 6. Applications System Tools Terminal
- 7. vi /etc/selinux/config SELINUX=disabled
- 8. vi /etc/inittab id:3:initdefault:
- 9. ifconfig  $VM$  IP  $^2$
- 10. shutdown -r now

### **3.3**  $\qquad \qquad$

```
# vi /etc/sysconfig/iptables
<< -A INPUT ... --dport 22 ...
-A INPUT -m state --state NEW -m tcp -p tcp --dport 80 -j ACCEPT
-A INPUT -m state --state NEW -m tcp -p tcp --dport 3000 -j ACCEPT
>>>
# /etc/init.d/iptables restart
```
### **3.4**

# yum -y install make # yum -y install man-pages # yum -y install man # yum -y install mailx # yum -y install openssh-clients # yum -y install bind-utils # yum -y install nkf # yum -y install wget # yum -y install lynx # yum -y install emacs

# 4 Node.js **npm**

```
npm<sup>3</sup> Node
```
# rpm -ivh http://ftp.riken.jp/Linux/fedora/epel/6/x86\_64/epel-release-6-8.noarch.rpm # yum -y install nodejs npm --enablerepo=epel

### **5 express socket.io**

#### **5.1** express

express WebSocket myapp express the WebSocket results are myapp to  $\mathbb{R}^n$ 

# mkdir -p ~/dev/sample01 # cd ~/dev/sample01 # npm install -g express-generator # express --css stylus myapp # cd myapp # npm install

 $\overline{2VM}$  IP

<sup>3</sup>Node Packaged Modules

#### $\Gamma$ Node  $\Gamma$  3000  $\Gamma$

# DEBUG=myapp ./bin/www

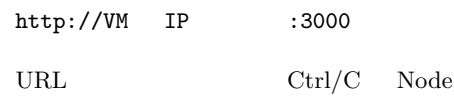

### 5.2 socket.io

WebSocket socket.io

# npm install socket.io

# **6** サンプルプログラム

#### **6.1 app.js**

```
# cd ~/dev/sample01/myapp
# cp app.js app.js.org
# vi app.js
  \gammadev/sample01/myapp/app.js
    1 var express = require('express');
    2 var path = require('path');3 //var favicon = require('serve-favicon');
    4 var logger = require('morgan');
    5 var cookieParser = require('cookie-parser');
    6 var bodyParser = require('body-parser');
    7
    8 var routes = require('./routes/index');
    9 var users = require('./routes/users');
   10
   11 var app = express();
   12
   13 // view engine setup
   14 app.set('views', path.join(__dirname, 'views'));
   15 app.set('view engine', 'jade');
   16
   17 // uncomment after placing your favicon in /public
   18 //app.use(favicon(__dirname + '/public/favicon.ico'));
   19 app.use(logger('dev'));
   20 app.use(bodyParser.json());
   21 app.use(bodyParser.urlencoded({ extended: false }));
   22 app.use(cookieParser());
   23 app.use(require('stylus').middleware(path.join(__dirname, 'public')));
   24 app.use(express.static(path.join(__dirname, 'public')));
   25
   26 app.use('/', routes);
   27 app.use('/users', users);
   28
   29 // catch 404 and forward to error handler
   30 app.use(function(req, res, next) {
   31 var err = new Error('Not Found');
   32 err.status = 404;
   33 next(err);
   34 });
   35
   36 // error handlers
   37
   38 // development error handler
```

```
39 // will print stacktrace
40 if (app.get('env') === 'development') {
41 app.use(function(err, req, res, next) {
42 res.status(err.status || 500);
43 res.render('error', {
44 message: err.message,
45 error: err
46 });
47 });
48 }
49
50 // production error handler
51 // no stacktraces leaked to user
52 app.use(function(err, req, res, next) {
53 res.status(err.status || 500);
54 res.render('error', {
55 message: err.message,
56 error: {}
57 });
58 });
59
60
61 module.exports = app;
```
### 6.2 Node

```
# cd ~/dev/sample01/myapp/bin
# cp www www.org
# vi www
  \gamma/dev/sample01/myapp/bin/www
    1 #!/usr/bin/env node
    2 var debug = require('debug')('myapp');
    3 var app = require('../app');
    4
    5 app.set('port', 80);
    6
    7 var server = app.listen(app.get('port'), function() {
    8 debug('Express server listening on port ' + server.address().port);
   9 });
   10
   11 var socketIO = require('socket.io');
   12 // (IP)13 var io = socketIO.listen(server);
   14
   15 //
   16 io.sockets.on('connection', function(socket) {
   17
   18 // \frac{1}{2}19 socket.on('message', function(data) {
   20 //
   21 console.log("message");
   22 io.sockets.emit('message', { value: data.value });
   23 });
   \frac{24}{25}25 //
   26 socket.on('disconnect', function(){
   27 console.log("disconnect");
   28 });
   29 });
```
### **6.3 view/index**

### **6.4 view/index.jade**

```
# cd ~/dev/sample01/myapp/view
# cp index.jade index.jade.org
# vi index.jade
   \gamma/dev/sample01/myapp/views/index.jade
```

```
1 extends layout
2
3 block content
```
- 4 include \_index.js
- 5 include \_index.html

### **6.5 view/ index.js**

```
# cd ~/dev/sample01/myapp/view
# vi _index.js
  \gammadev/sample01/myapp/views/_index.js
    1 <script src="/socket.io/socket.io.js"></script>
    2 <script type="text/javascript">
    3
    4 var socket = io.connect('http://VM IP ');
    5
    6 socket.on('connect', function() {
    7 console.log("connet");
    8 document.getElementById("status").innerHTML = 'connected';
    9 });
   10
   11 /12 socket.on('message', function(msg) {
   13 / /14 document.getElementById("receiveMsg").innerHTML = msg.value;
   15 });
   16
   17 / /18 function SendMsg() {
   19
   20 var msg = document.getElementById("message").value;
   \frac{21}{22}22 // \frac{1}{2}23 socket.emit('message', { value: msg });
   24 }
   25
   26 //
   27 function DisConnect() {
   28
   29 var msg = ' ';
   30
   31 //
   32 socket.emit('message', { value: msg });
   33
   34 // socket
   35 socket.disconnect();
   36
   37 document.getElementById("status").innerHTML = msg;
   38 }
   39 </script>
```
### **6.6 view/ index.html**

- # cd ~/dev/sample01/myapp/view
- # vi \_index.html

 $\tilde{\phantom{a}}$ /dev/sample01/myapp/views/\_index.html

- 1 <h1>socket.io </h1>
- 2 <div id="status">Not connected</div>
- 3 <div id="connectId"></div>
- 4 <div id="type"></div>
- 5 <br>
- 6 <input type="text" id="message" value="">
- 7 <input type="button" value="メッセージを送る" onclick="SendMsg()">
- 8 <input type="button" value=" " onclick="DisConnect()">
- 9 <div id="receiveMsg"></div>

# 6.7 socket.io.js

- # cd ~/dev/sample01/myapp/public
- # mkdir socket.io
- # cd socket.io

```
# cp /root/dev/sample01/myapp/node_modules/socket.io/node_modules/\
socket.io-client/dist/socket.io.js socket.io.js
```
### **6.8** サンプルプログラム起動

- # cd ~/dev/sample01/myapp
- # DEBUG=myapp ./bin/www

http://VM IP

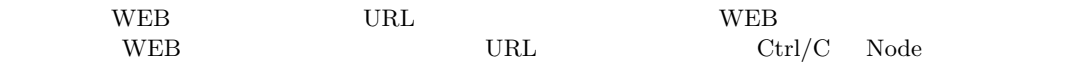

# **7 PHP** アプリケーションとの連携

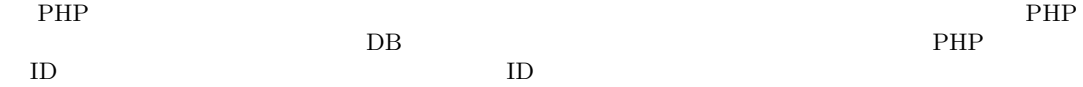

#### 7.1 Node PHP

Node PHP 2000 PHP 2000 PHP 2000 PHP 2000 PHP 2000 PHP 30 PHP 30 PHP 30 PHP 30 PHP 30 PHP 30 PHP 30 PHP 30 PHP 30 PHP 30 PHP 30 PHP 30 PHP 30 PHP 30 PHP 30 PHP 30 PHP 30 PHP 30 PHP 30 PHP 30 PHP 30 PHP 30 PHP 30 PHP 30 PHP  $ID$ 

## **7.2 ID**

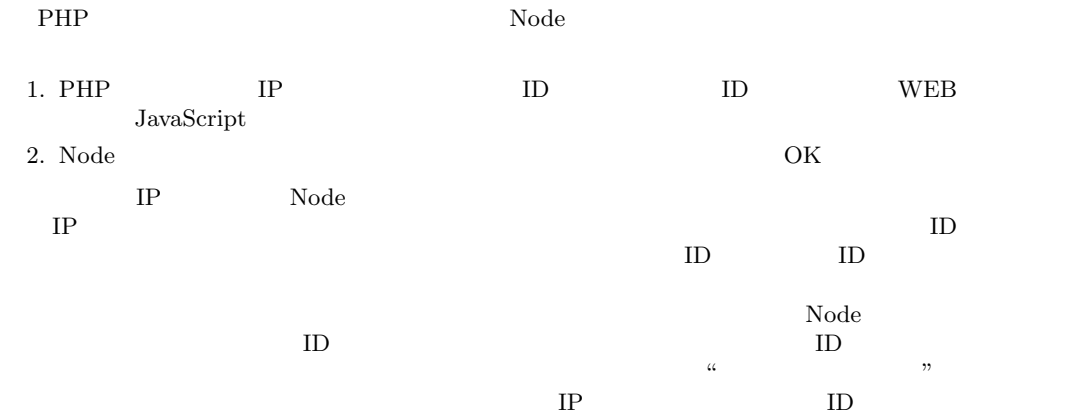

#### $7.3$

 $\begin{minipage}[c]{0.9\linewidth} \textbf{PHP} \qquad \textbf{Node} \qquad \qquad \textbf{openssl} \qquad \qquad \textbf{openssl} \qquad \qquad \textbf{openssl} \qquad \qquad \textbf{openssl} \qquad \qquad \textbf{openssl} \qquad \qquad \textbf{openssl} \qquad \qquad \textbf{openssl} \qquad \qquad \textbf{openssl} \qquad \qquad \textbf{openssl} \qquad \qquad \textbf{openssl} \qquad \qquad \textbf{openssl} \qquad \qquad \textbf{openssl} \qquad \qquad \textbf{openssl} \qquad \qquad \text$ 

#### $7.3.1$

RSA 秘密鍵・公開鍵方式を用います。秘密鍵(private.pem)や公開鍵(public.pem)は、予め生成

# openssl genrsa -out private.pem 2048

# openssl rsa -in private.pem -pubout -out public.pem

### $7.3.2$

 $file\_hira.txt$  file\_enc.dat

# echo abc1234 > file\_hira.txt # cat file\_hira.txt abc1234 # openssl rsautl -encrypt -inkey public.pem -pubin -in file\_hira.txt -out file\_enc.dat

#### $7.3.3$

 ${\rm file\_enc.dat} \hspace{2cm} {\rm file\_dec.dat}$ 

# openssl rsautl -decrypt -inkey private.pem -in file\_enc.dat -out file\_dec.dat # cat file\_dec.dat abc1234 #